# **NAU88L21 Demo Board User Manual**

## **The PCB name: NAU88L21\_CEVB\_Ver:D Ordering P/N: NL-NAU88L21**

*The information described in this document is the exclusive intellectual property of Nuvoton Technology Corporation and shall not be reproduced without permission from Nuvoton.*

*Nuvoton is providing this document only for reference purposes of microcontroller based system design. Nuvoton assumes no responsibility for errors or omissions.*

*All data and specifications are subject to change without notice.*

For additional information or questions, please contact: Nuvoton Technology Corporation.

www.nuvoton.com

## **TABLE OF CONTENTS**

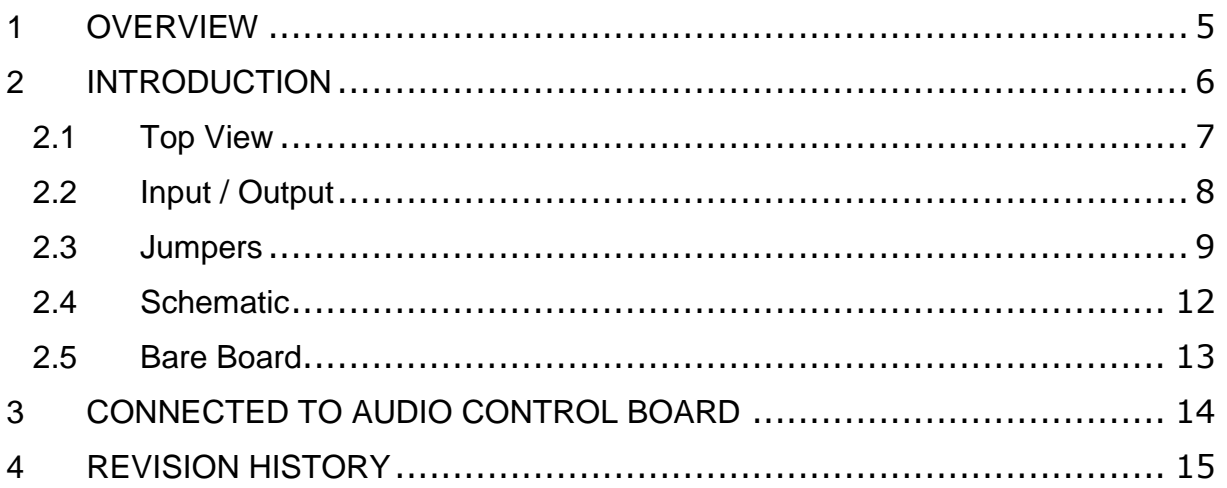

## **List of Figure**

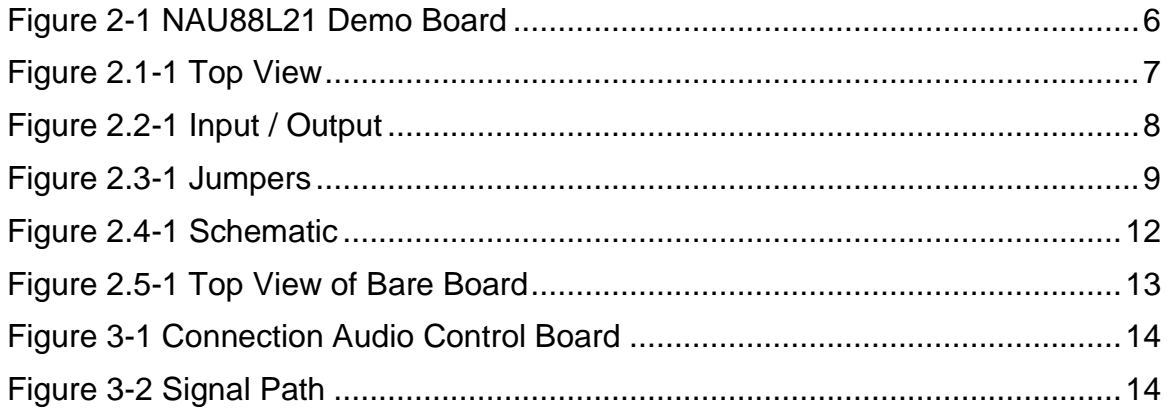

## *List of Tables*

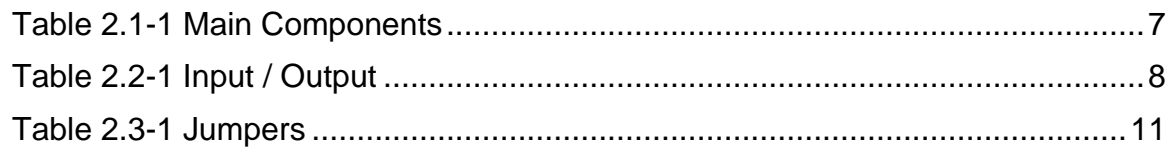

### **1 OVERVIEW**

The NAU88L21 is an ultra-low power high performance audio codec that supports both analog and digital audio functions. It includes one I2S/PCM interface, one digital microphone interface, one digital mixer, two high quality DACs and ADC's, and one stereo class G headphone amplifier.

### **2 INTRODUCTION**

The DEMO\_NAU88L21\_QFN system is designed to allow a thorough evaluation of the audio codec.

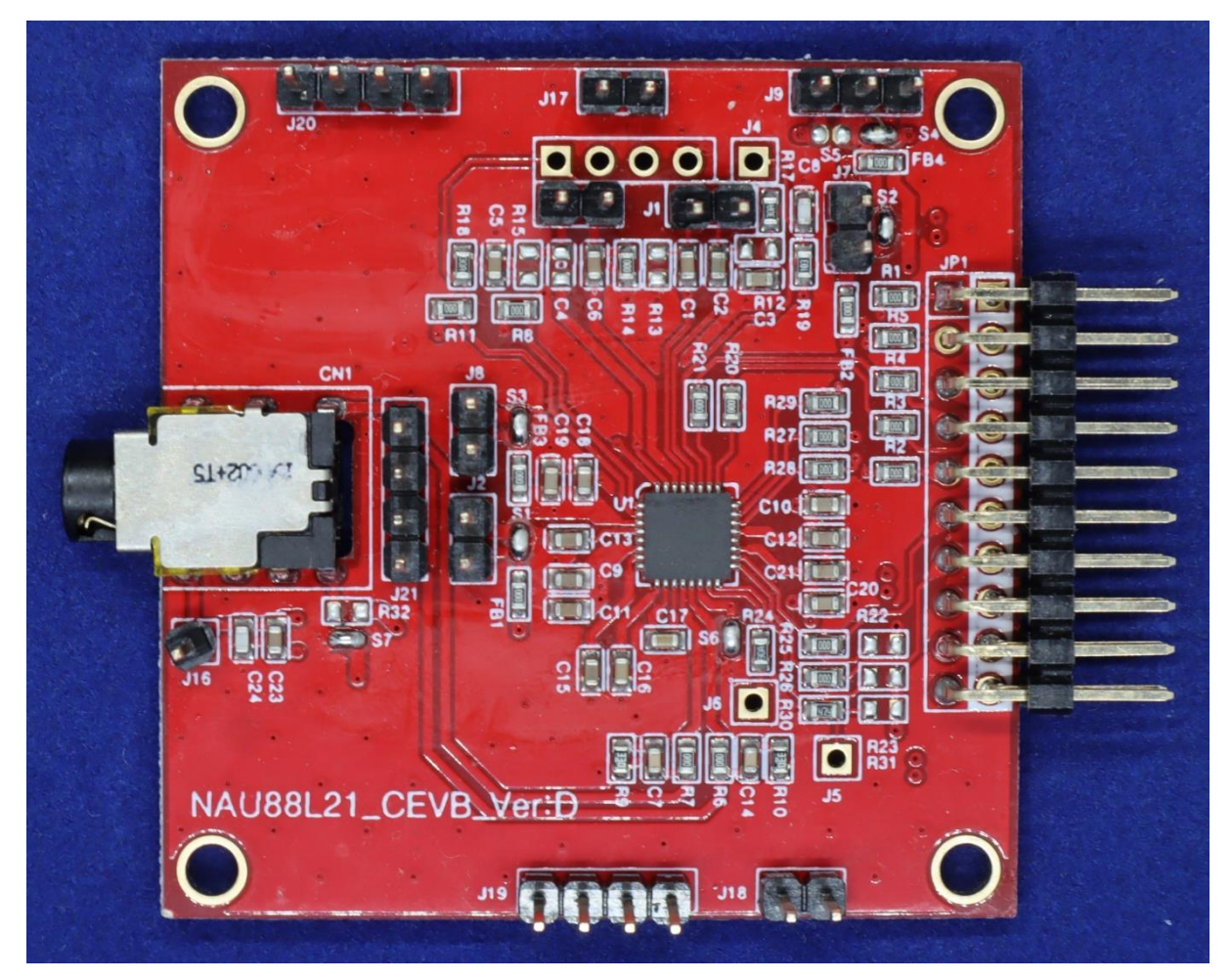

Figure 2-1 NAU88L21 Demo Board

### **2.1 Top View**

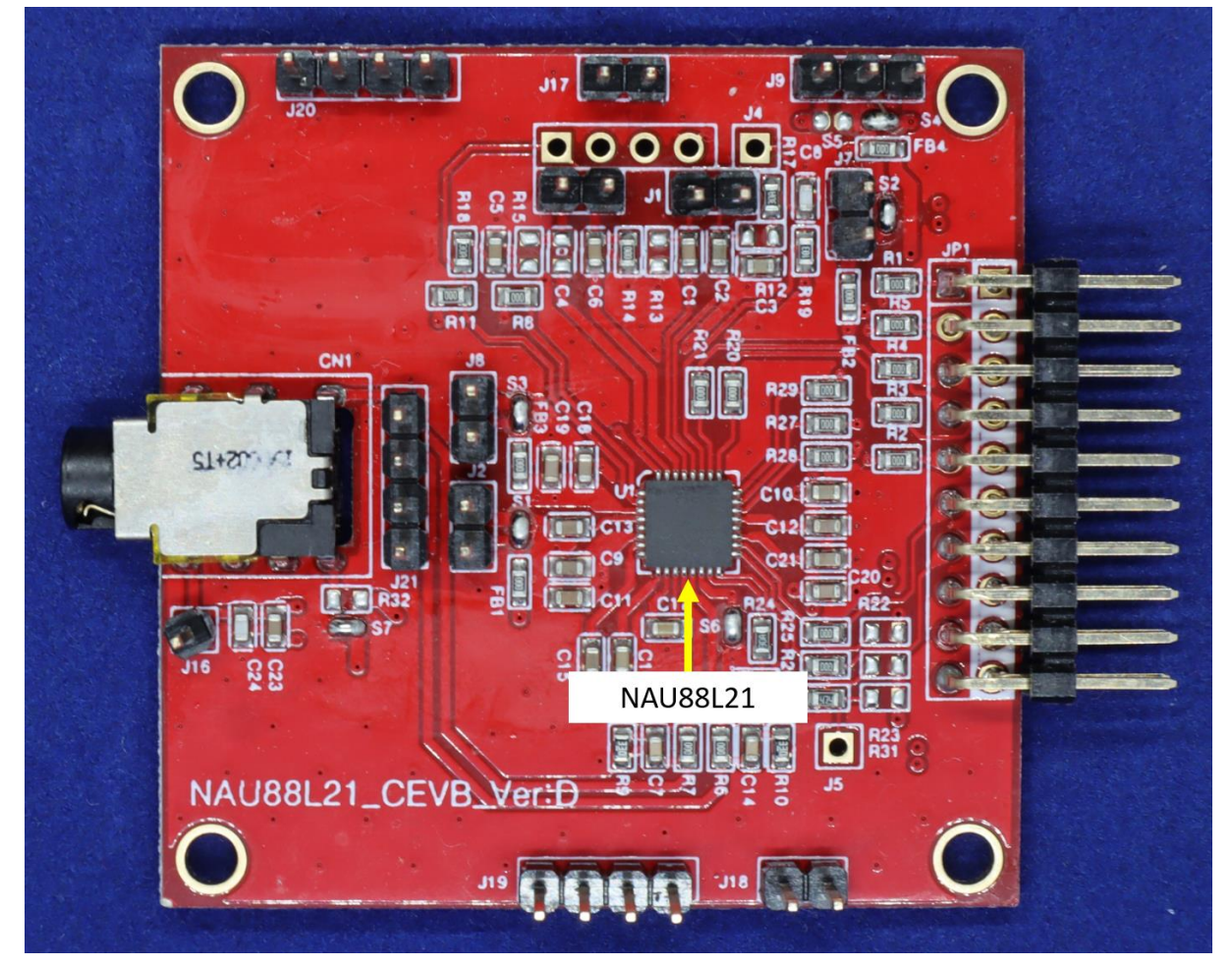

Figure 2.1-1 Top View

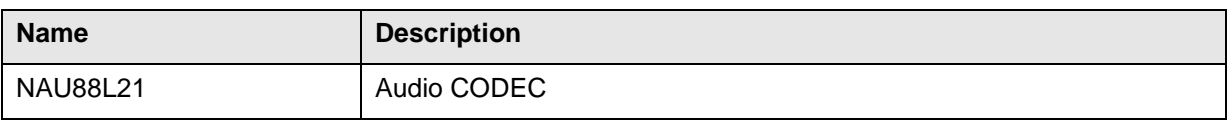

Table 2.1-1 Main Components

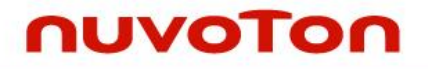

### **2.2 Input / Output**

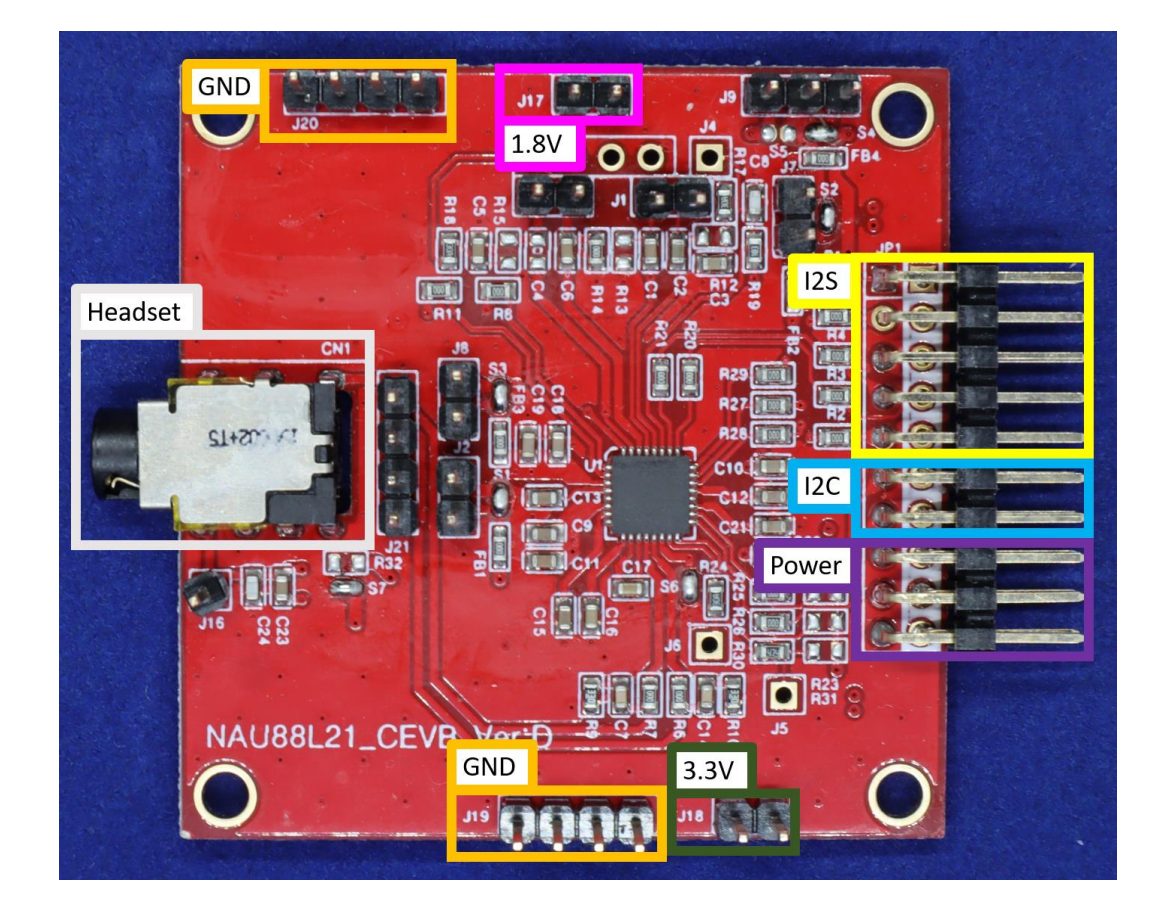

Figure 2.2-1 Input / Output

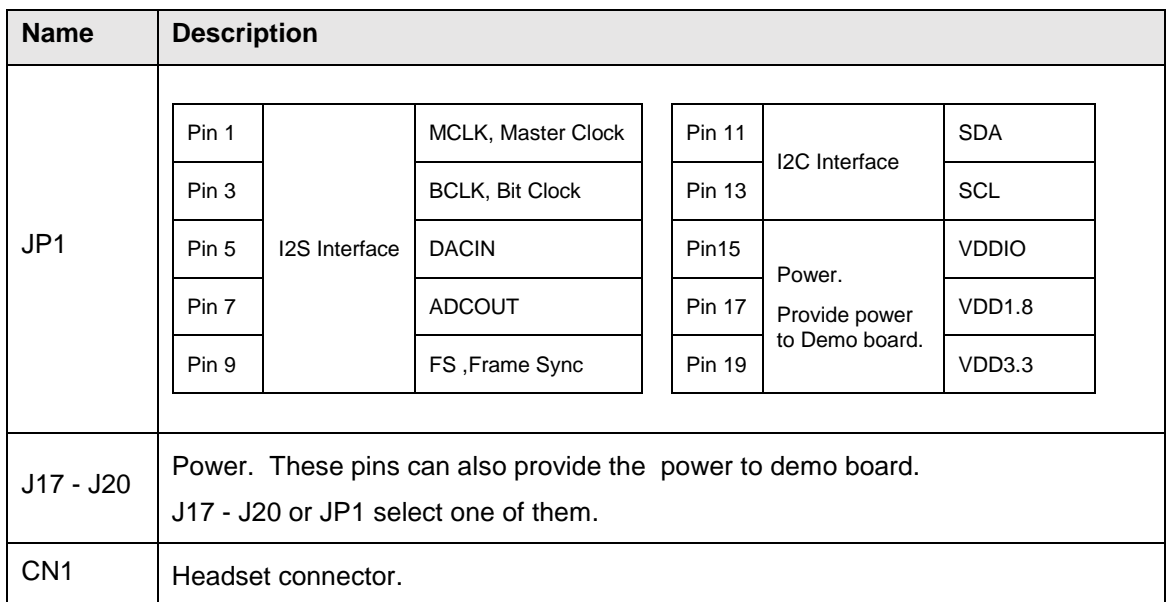

### **2.3 Jumpers**

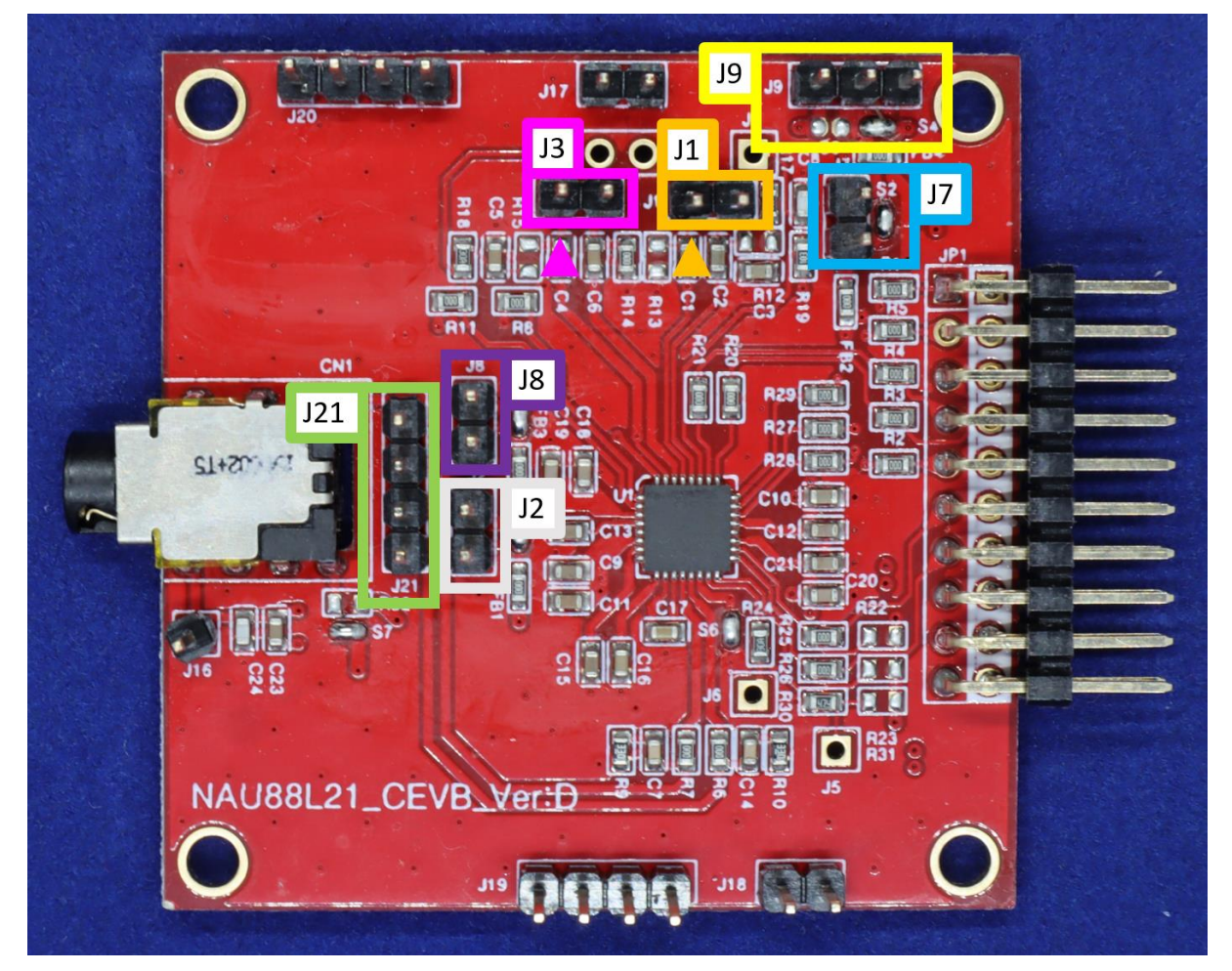

Figure 2.3-1 Jumpers

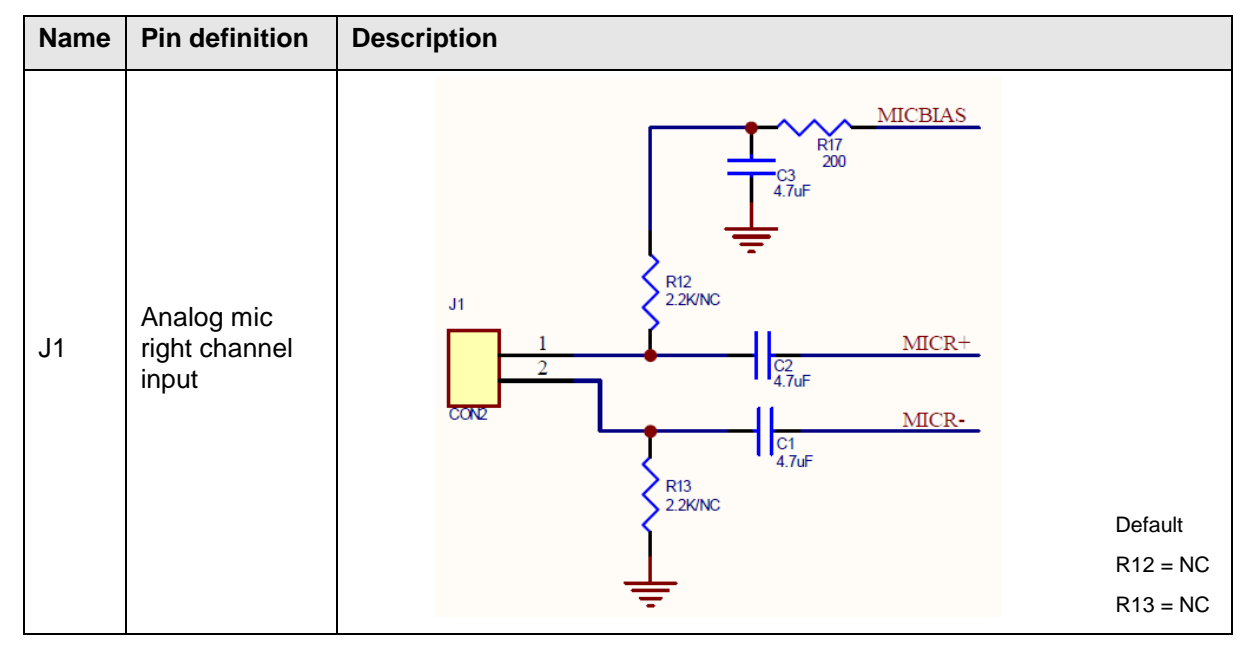

## **NAU88L21 Demo Board User Manual**

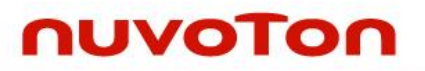

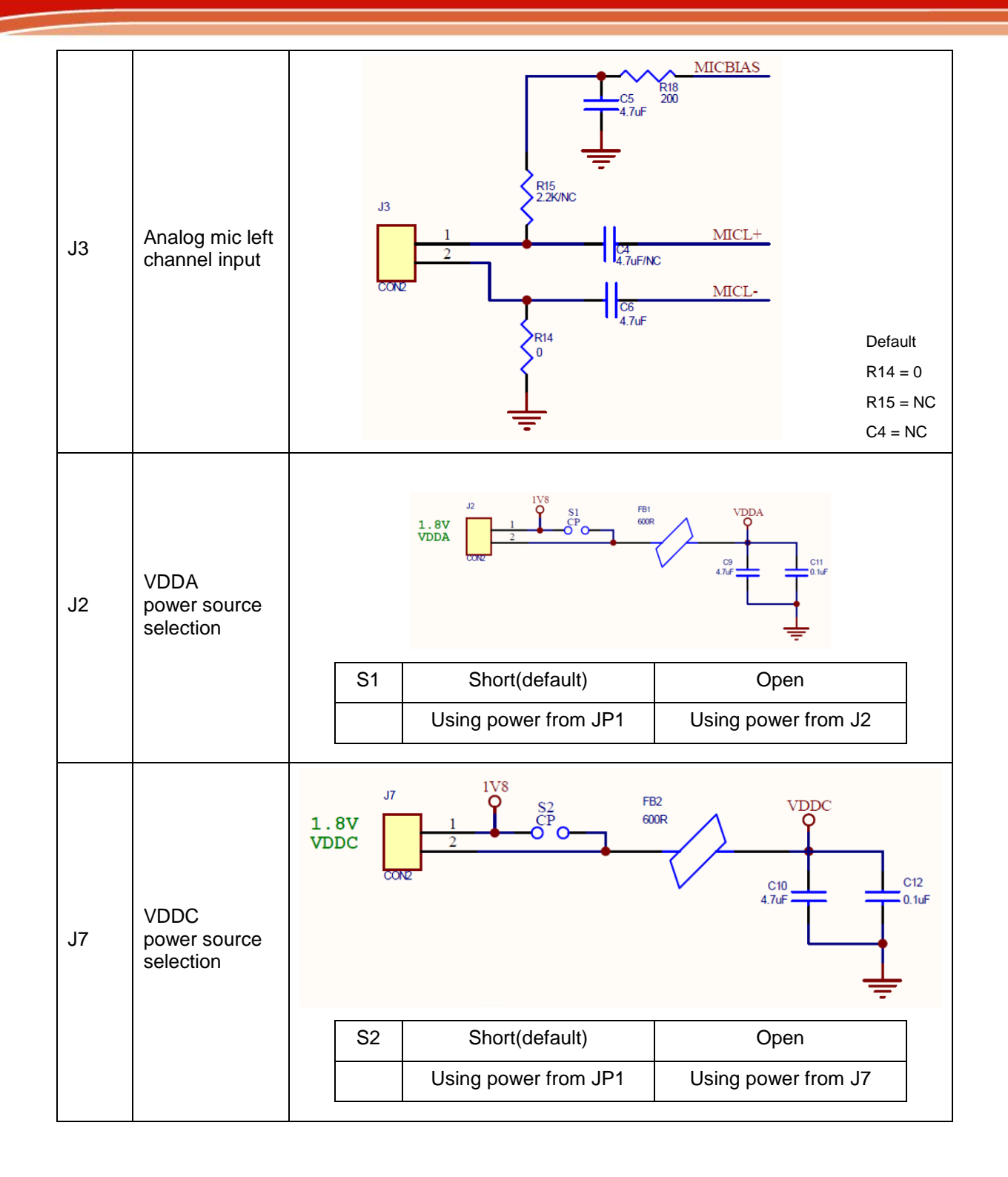

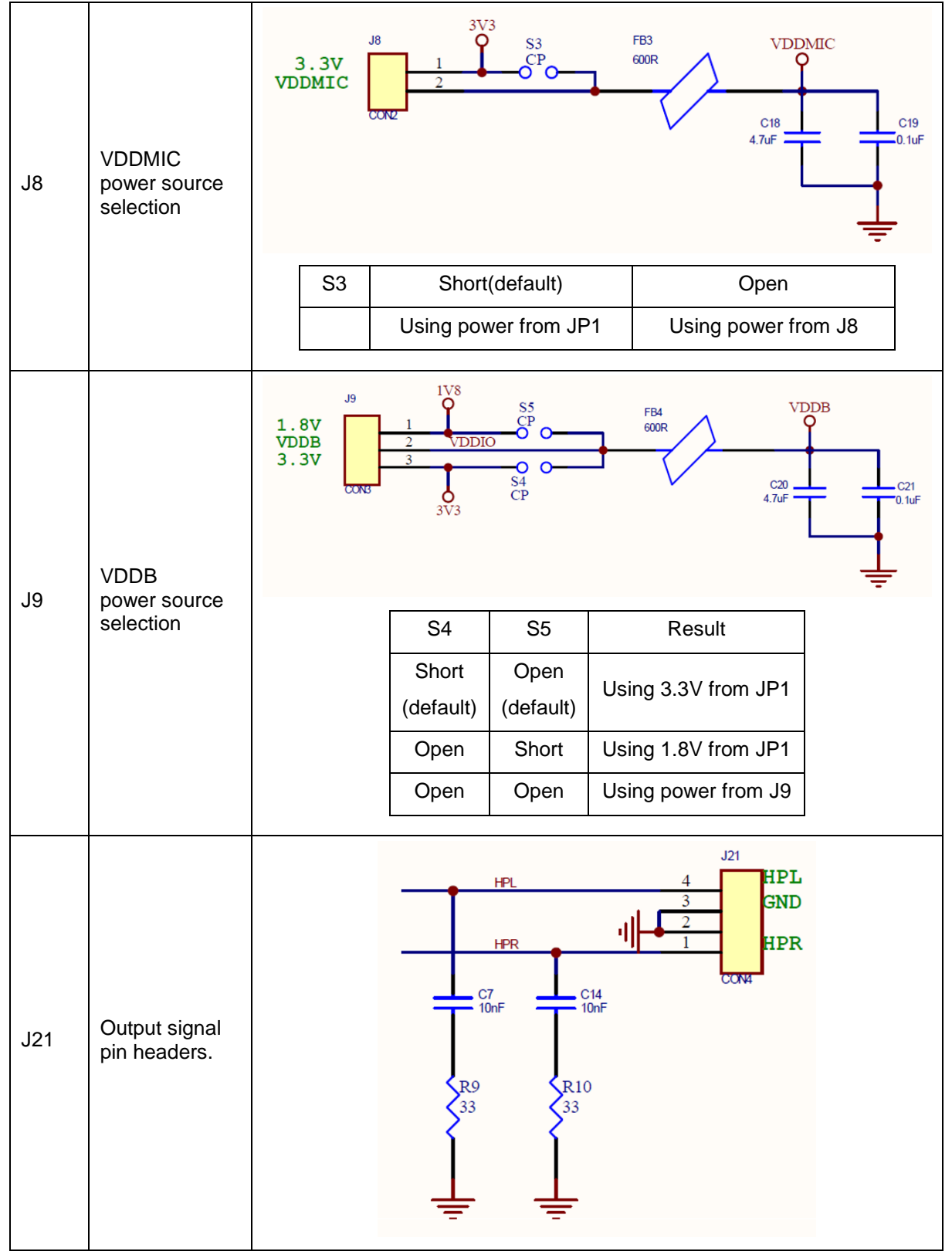

Table 2.3-1 Jumpers

### **2.4 Schematic**

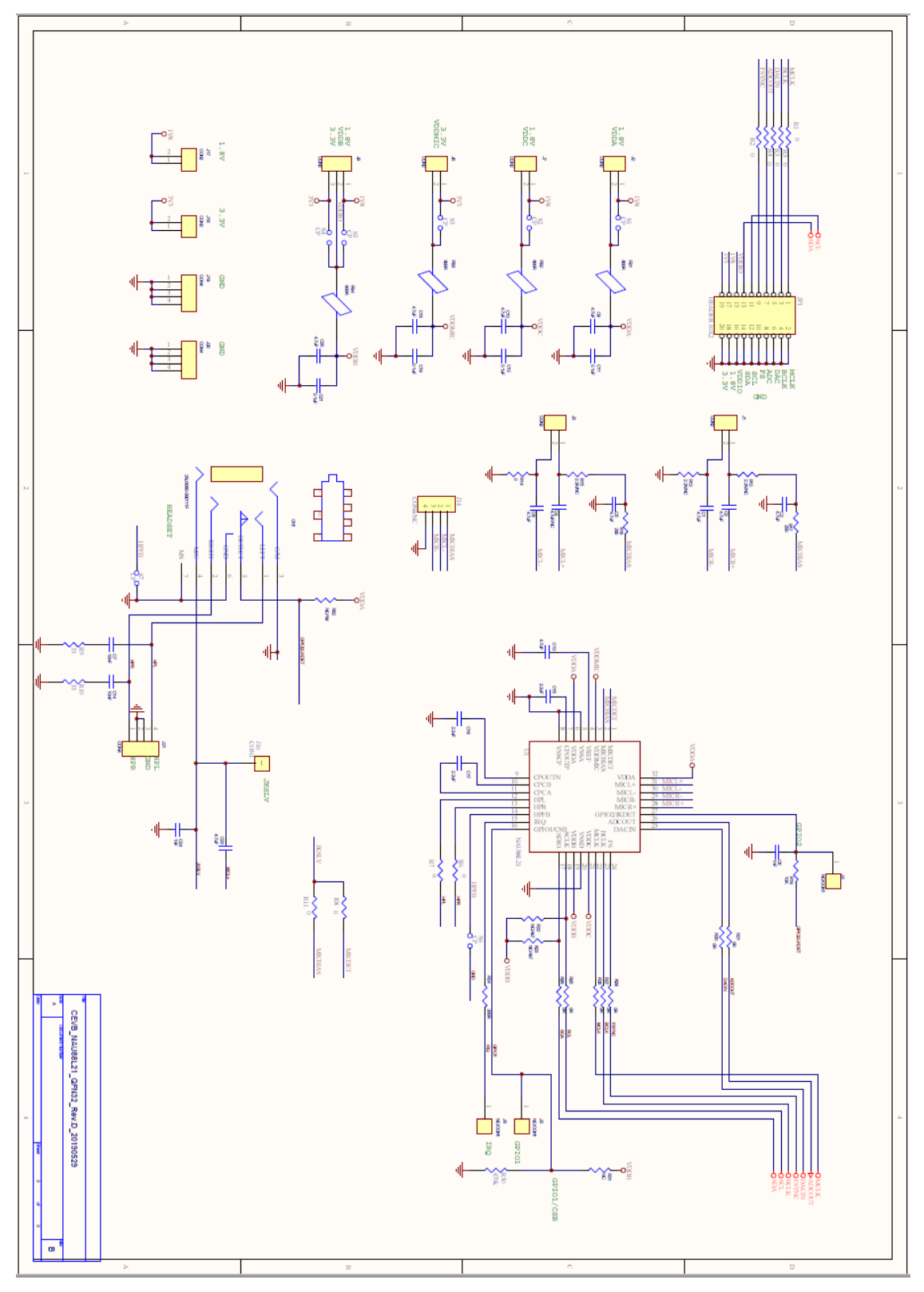

Figure 2.4-1 Schematic

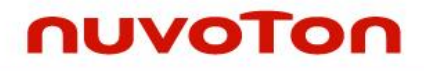

### **2.5 Bare Board**

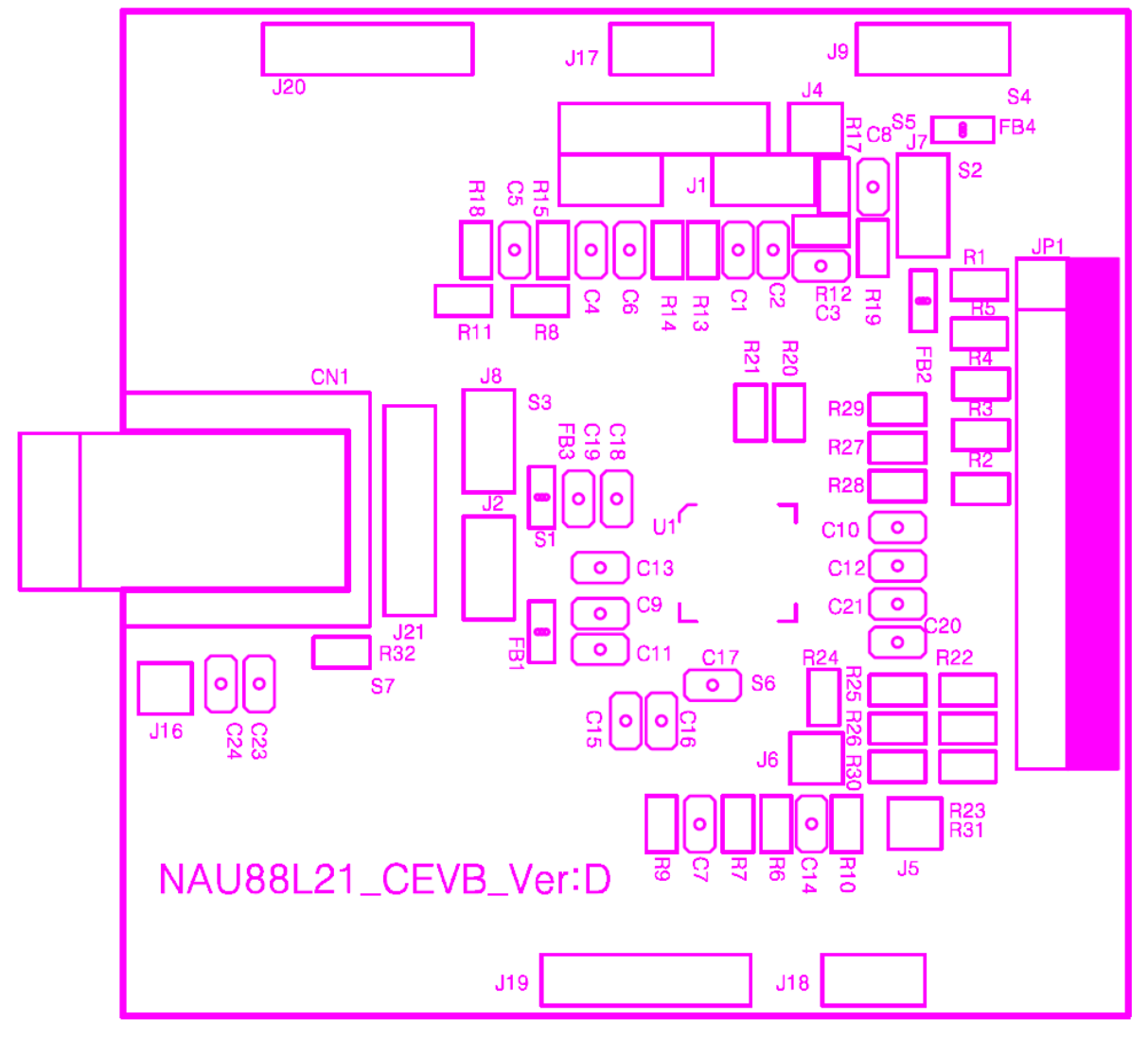

Figure 2.5-1 Top View of Bare Board

### **3 CONNECTED TO AUDIO CONTROL BOARD**

If there is Nuvoton's Audio Control Board, NAU88L21 Demo Board can be used with Audio Control Board (USB\_I2C\_I2S\_Control\_Board\_V1.1). When the Audio Control Board is connected to the NAU88L21 Demo Board, the PC or USB host can use the GUI to control the NAU88L21 Demo Board and know the status of the NAU88L21 Demo Board.

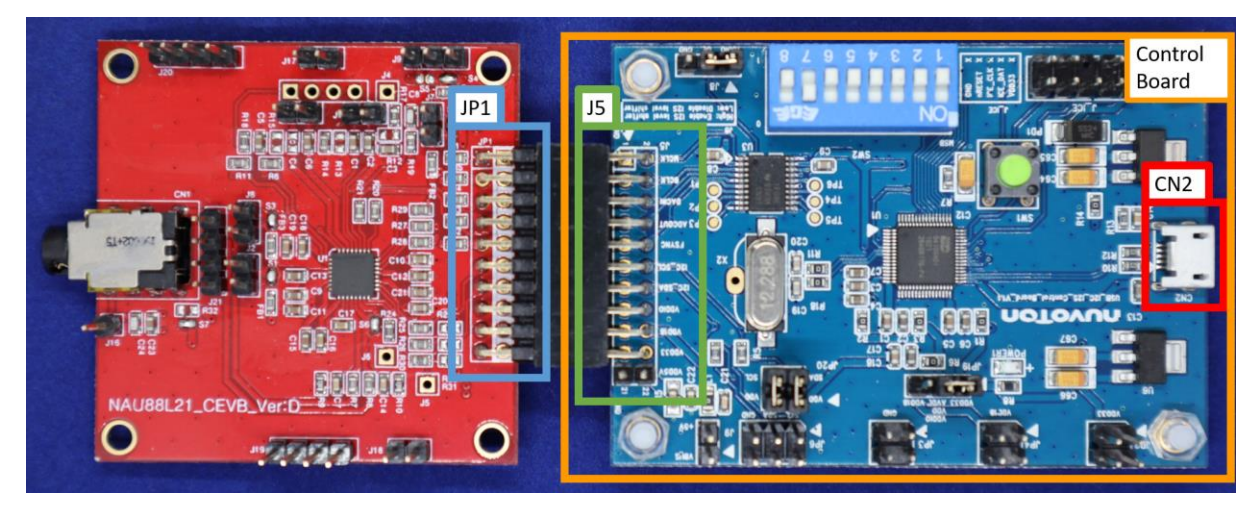

Figure 3-1 Connection Audio Control Board

#### **Signal path:**

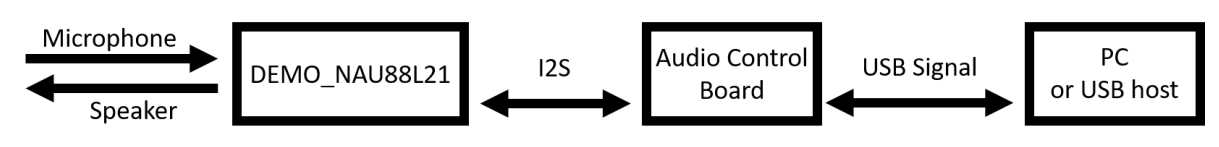

Figure 3-2 Signal Path

#### **Board setting SOP:**

Reference Figure 3-1

Step1: Connect JP1 of the NAU88L21 Demo Board to J5 of the Audio Control Board.

Step2: Connect CN2 of the Audio Control Board to PC or USB host via USB cable.

#### **4 REVISION HISTORY**

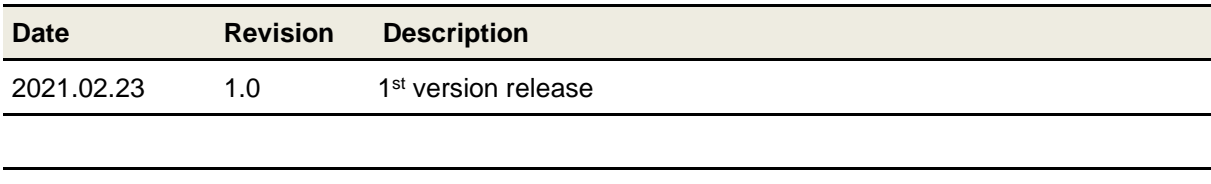

#### **Important Notice**

**Nuvoton Products are neither intended nor warranted for usage in systems or equipment, any malfunction or failure of which may cause loss of human life, bodily injury or severe property damage. Such applications are deemed, "Insecure Usage".** 

**Insecure usage includes, but is not limited to: equipment for surgical implementation, atomic energy control instruments, airplane or spaceship instruments, the control or operation of dynamic, brake or safety systems designed for vehicular use, traffic signal instruments, all types of safety devices, and other applications intended to support or sustain life.** 

**All Insecure Usage shall be made at customer's risk, and in the event that third parties lay claims to Nuvoton as a result of customer's Insecure Usage, customer shall indemnify the damages and liabilities thus incurred by Nuvoton.**

Please note that all data and specifications are subject to change without notice. All the trademarks of products and companies mentioned in this datasheet belong to their respective owners